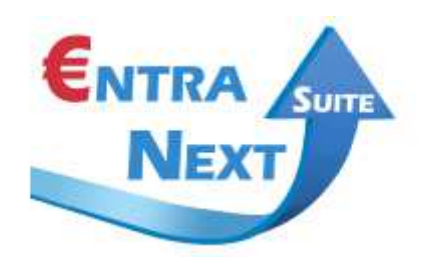

## PORTALE ENTRANEXT ISTRUZIONI per la REGISTRAZIONE e l'ACCESSO

Al portale EntraNext si accede con due differenti modalità di autenticazione:

1. tramite le credenziali SPID (Sistema Pubblico di Identità Digitale)

2. tramite le credenziali FedERa (Sistema di autenticazione della Regione Emilia Romagna)

Chi non sia già in possesso di nessuna di queste credenziali, deve innanzitutto registrarsi: - con SPID (https://www.spid.gov.it/richiedi-spid)

- oppure con FedERa

(https://federa.lepida.it/idm/;jsessionid=EF779198EE6E1A6B84BF20C7F7963445.app2?execution  $=$ e1s1)

Una volta prese le credenziali, allora si può procedere con l'accesso al portale ENTRANEXT al link https://portale-fiorano-modenese.entranext.it/Home/Index# e:

1) cliccare su ACCEDI, nella colonna di sinistra della home del portale, poi scegliere dal menù a tendina il sistema di autenticazione utilizzato; quindi inserire nome utente e password. 2) procedere al pagamento, scegliendo tra le attività proposte nella colonna di sinistra.

## NOTA BENE:

Per effettuare alcune operazioni, in particolare di controllo e verifica, è necessario entrare nell'area riservata, cliccare su INNALZA LIVELLO CREDENZIALI ed inserire il CODICE CONTRIBUENTE riportato nell'avviso di pagamento.